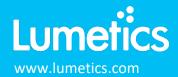

# **Zetasizer - Malvern Panalytical**

Ultra, Pro, Nano, AT, WT

### **INTRODUCTION**

The Lumetics LINK<sup>TM</sup> software platform scans network locations for new measurement data files, copies data directly to a centralized database, and provides a powerful user interface for rapid multi-measurement multi-technique data aggregation, visualization, analysis, and reporting. LINK employs a client/server-based architecture where the LINK server hardware is provided by the end user and resides on the end user's network. The LINK client is a portable web-based application that may be placed on any computer with network connectivity to the LINK server. For successful import, the LINK webserver requires read access to the folders where user data resides.

Instruments in the Zetasizer range are used to measure particle and molecular size from less than a nanometer to several microns using dynamic light scattering; zeta potential and electrophoretic mobility using electrophoretic light scattering; and molecular weight using static light scattering.

#### **DETAILS**

LINK requires the TXT data file to import ZetaSizer results. The required data file must be exported from the Zetasizer software, using the Lumetics LINK™ Zetasizer Export Template (EDF file), which is available in the customer portal on the Lumetics Website (<a href="https://lumetics.com/login/">https://lumetics.com/login/</a>). Only "Size" and "Zeta" data types are currently supported. Each TXT export must only contain a single data Type.

The following raw curve data may be imported, in addition to all available instrument/analysis settings and parameters calculated by the instrument software:

- Intensity or Mass vs. Particle Size
- Autocorrelation vs. Delay Time
- Total Counts vs. Zeta potential
- Phase vs. Time

LINK requires the data files to be exported from the Zetasizer software. To apply the Lumetics LINK™ Zetasizer Export
Template, copy the template file to the computer running the ZetaSizer software, and place in this folder:
Documents\Malvern Instruments\Zetasizer\Export Templates

To export data from the Zetasizer, select File -> Export. In the File tab, select Export to File, Export Selection Only, and Overwrite File. In the Parameters tab, select Use Export Template Parameters, select the Lumetics LINK Export Template, and OK.

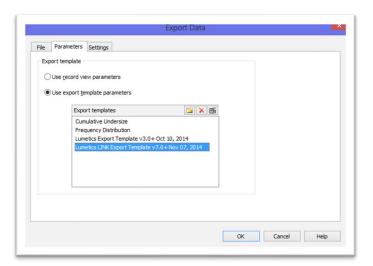

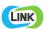

The Zetasizer TXT data file example is as follows:

| 1 | Type | Sample Name S/W Version Serial | Number Me  | easurement Date and Ti | me Recor | d Number | Result | Origin | Viscosity (cP) | Temperatu | re (°C) | Duration (s)   | Size Runs | Mea | surement Position ( | mm) 7 | ttenuator Ta | rget Measurement |
|---|------|--------------------------------|------------|------------------------|----------|----------|--------|--------|----------------|-----------|---------|----------------|-----------|-----|---------------------|-------|--------------|------------------|
| 2 | Size | Lumetics_Stress level 1 7.02   | MAL1038535 | 5 3/20/2014 18:17 1    | Edited 5 | .1178 25 | 8 20   | 4.65   | 0 160 80 0     | 0 7       | .02 3   | 3/24/2014 9:11 | 0.157 3   | 3   | 96 100 Complete     | 53.9  | mattean6     | Copied FALSE     |
| 3 | Size | Lumetics Stress level 2 7.02   | MAL1038535 | 3/20/2014 18:22 2      | Edited 5 | .1178 25 | 8 20   | 4.65   | 0 160 80 0     | 0 7       | .02 3   | 3/24/2014 9:11 | 0.157 3   | 4   | 96 100 Complete     | 53,9  | mattean6     | Copied FALSE     |

# **EXAMPLES**

Included below are example dashboards from Zetasizer measurement files:

1. Line Chart plotting raw data curves for Intensity vs. Particle Size

Intensity vs. Size

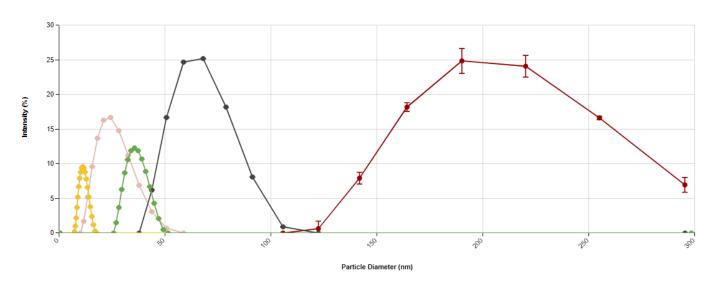

2. Line Chart plotting raw data curves for Autocorrelation Function vs. Delay Time

# Auto-Correlation Curves

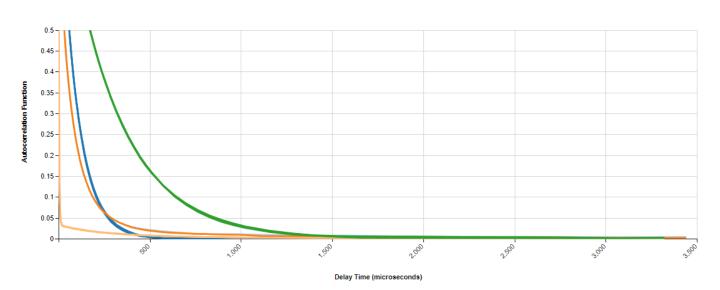

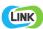

# 3. Line Chart plotting raw data curves for Zeta Potential (mV)

### Total Counts vs. Zeta Potential

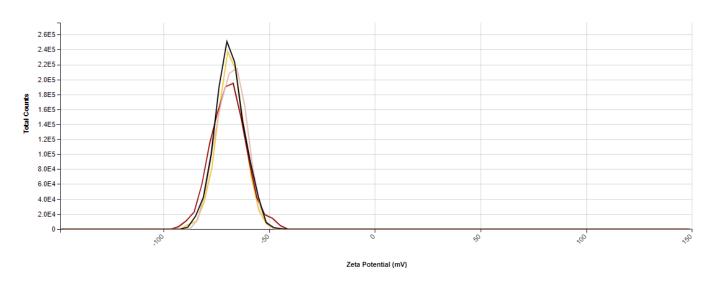

# 4. Tabular Summary examples

Measurement Summary Table – Measurement Results

| LINK Record ID # | Z-Average (d.nm) -<br>AVG | Intensity Mean<br>(d.nm) - AVG | Flow Rate - AVG | Injection Volume -<br>AVG | Viscosity (cP) -<br>AVG | Dilation - AVG | Diffusion<br>Coefficient (μ²/s) -<br>AVG | Signal To Noise<br>Ratio - AVG | Concentration (%) -<br>AVG | Attenuation Factor - AVG |
|------------------|---------------------------|--------------------------------|-----------------|---------------------------|-------------------------|----------------|------------------------------------------|--------------------------------|----------------------------|--------------------------|
| 4                | 202.00                    | 207.00                         | 0.50            | 100                       | 0.89                    | 1.20           | 2.44                                     | 0.90                           | 0.19                       | 0.00                     |
| 5                | 200.00                    | 208.90                         | 0.50            | 100                       | 0.89                    | 1.20           | 2.46                                     | 0.89                           | 0.20                       | 0.00                     |
| 6                | 199.50                    | 206.50                         | 0.50            | 100                       | 0.89                    | 1.20           | 2.47                                     | 0.90                           | 0.19                       | 0.00                     |
| 7                | 22.38                     | 24.58                          | 0.50            | 0                         | 0.89                    | 1.20           | 22.00                                    | 0.86                           | 0.41                       | 0.01                     |
| 8                | 64.16                     | 65.58                          | 0.50            | 0                         | 0.89                    | 1.20           | 7.67                                     | 0.86                           | 0.78                       | 0.00                     |
| 14               | 10.20                     | 11.41                          | 0.50            | 100                       | 0.89                    | 1.20           | 48.30                                    | 0.80                           | 1.63                       | 0.19                     |
| 17               | 35.48                     | 36.16                          | 0.50            | 100                       | 0.89                    | 1.20           | 13.90                                    | 0.85                           | 1.56                       | 0.01                     |

Measurement Summary Table – Instrument Settings

| Weasurement Summary Table – instrument Settings |                  |                |           |                  |                |                |              |                |                  |                 |                   |              |  |
|-------------------------------------------------|------------------|----------------|-----------|------------------|----------------|----------------|--------------|----------------|------------------|-----------------|-------------------|--------------|--|
|                                                 | LINK Record ID # | InstrumentName | Cell Type | Cell Description | Duration (s) - | Automatic      | Clean Step 1 | Auto Attenuate | Analysis         | Analysis Model  | Allow Correlation | Actual       |  |
|                                                 |                  |                |           |                  | AVG            | Sampling Speed | Pump Speed   | Enabled        | Software Version |                 | Only              | Transmission |  |
|                                                 |                  |                |           |                  |                |                | (μL/s) - AVG |                |                  |                 |                   | Factor - AVG |  |
|                                                 | 4                | Zetasizer      | PCS8501   | Glass cuvette wi | 10             | TRUE           | 10           | TRUE           | 5.10 beta 1      | General Purpose | FALSE             | 100          |  |
|                                                 | 5                | Zetasizer      | PCS8501   | Glass cuvette wi | 10             | TRUE           | 10           | TRUE           | 5.10 beta 1      | General Purpose | FALSE             | 100          |  |
|                                                 | 6                | Zetasizer      | PCS8501   | Glass cuvette wi | 10             | TRUE           | 10           | TRUE           | 5.10 beta 1      | General Purpose | FALSE             | 100          |  |
|                                                 | 7                | Zetasizer      | DTS0012   | Disposable sizin | 10             | True           | 10           | True           | 7                | General Purpose | True              | 100          |  |
|                                                 | 8                | Zetasizer      | DTS0012   | Disposable sizin | 10             | True           | 10           | True           | 7                | General Purpose | True              | 100          |  |
|                                                 | 14               | Zetasizer      | DTS0012   | Disposable sizin | 8              | True           | 156          | True           | 7                | LCurve          | True              | 100          |  |
|                                                 | 17               | Zetasizer      | DTS0012   | Disposable sizin | 8              | True           | 156          | True           | 7                | LCurve          | True              | 100          |  |

### **DASHBOARD DOWNLOAD**

LINK contains an extensive built-in dashboard library from LINK version 2.4.0.210401 and later. This function contains specific pre-created dashboards for all instruments and application groups.

# **CONTACT LUMETICS**

For direct assistance, please contact Lumetics LINK<sup>™</sup> Support:

E-mail: <a href="mailto:support@lumetics.com">support@lumetics.com</a>

Phone: 1.613.417.1839

Website: <a href="http://lumetics.com/">http://lumetics.com/</a>

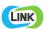